# МАТЕМАТИКА И МАТЕМАТИЧЕСКО ОБРАЗОВАНИЕ, 2013 MATHEMATICS AND EDUCATION IN MATHEMATICS, 2013 Proceedings of the Forty Second Spring Conference of the Union of Bulgarian Mathematicians Borovetz, April 2–6, 2013

# ПРИЛОЖЕНИЕ НА MATLAB, MUPAD, MAPLE И LPSOLVE В ОБУЧЕНИЕТО ПО ЛИНЕЙНО ОПТИМИРАНЕ

#### Стоян Капралов, Павлина Стефанова

Статията представя практически опит в преподаването на линейни оптимизационни модели в семинарни упражнения по Приложна математика за студенти от икономически специалности на Технически университет – Габрово и предлага нови подходи за по-ефективно обучение чрез използване на системи за компютърна математика.

Въведение. В Технически университет – Габрово в курса по Приложна математика се изучава модул "Въведение в линейното програмиране. Симплекс метод". Модулът започва с решаване на системи линейни неравенства и с графично решаване на двумерната задача на линейното оптимиране. При разглеждането на симплексметода се решават задачи с малко на брой променливи или задачи, при които се достига до оптимално решение най-много с 2–3 симплекс-таблици. Преобразованията се правят по метода на Гаус-Жордан, който студентите са прилагали и при решаването на системи линейни уравнения.

За по-добра подготовка на бъдещите икономисти в края на модула се решават и по-сложни задачи с повече променливи, за които традиционното решение е трудоемко. Така възниква необходимост от използване на подходяща система за компютърна математика.

В статията се представят решения на конкретна задача по традиционния метод ("на ръка"), както и с помощта на системите Matlab, MuPAD (като отделна част на Matlab), Maple и LPSolve. Сравнява се синтаксисът на различните програми за въвеждане на данните и извеждането на решението. Анализирани са някои предимства и недостатъци на разглежданите системи от методическа гледна точка за по-лесно възприемане и изпълнение от студентите.

**Задача.** Да се намери минимумът на целевата функция  $Z = -x_1 + 5x_2 - 2x_3 +$  $2x_4 + 4x_5$  при следните условия:

> $x_2 + x_4 = 3$  $x_3 + 2x_4 + x_5 = 9$ , ako  $x_1 \ge 0$ ,  $x_2 \ge 0$ ,  $x_3 \ge 0$ ,  $x_4 \ge 0$ .  $x_1 + 3x_3 + 2x_4 = 16$

Традиционно решение. Поставената задача е в каноничен вид, поради което съставяме начална симплекс-таблица [2].

Пресмятаме първоначалната стойност на функцията  $Z_1 = 5.3 + 4.9 + (-1).16 = 35$ и оценките на небазисните неизвестни  $D_3 = 5.0 + 4.1 + (-1) .3 - (-2) = 3 > 0$ , 394

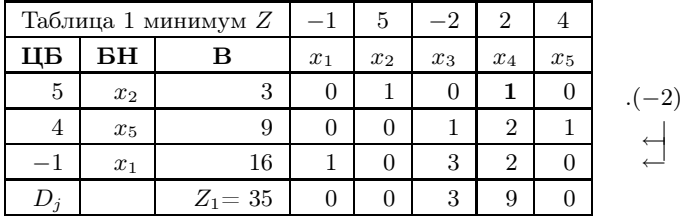

 $D_4 = 5.0 + 4.2 + (-1).2 - 2 = 9 > 0$ . И двете оценки са положителни, т. е. неблагоприятни, което означава, че полученото решение  $X_1 = (16, 3, 0, 0, 9)$  не е оптимално. Определяме смяната:

- разрешаващ е стълбът на променливата  $x_4$ , тъй като отговаря на най-голямата положителна оценка  $D_4 = 9$ ;
- разрешаващ е първи ред, защото отговаря на минималното частно  $\theta_{\rm min}$  =  $\min\left[\frac{3}{7}\right]$  $\frac{3}{1}, \frac{9}{2}$  $\frac{9}{2}, \frac{16}{2}$  $\Big] = \frac{3}{4}$ 
	- 2  $\frac{1}{1}$
- разрешаващ елемент (пивот) е елементът  $a_{14} = 1$ .

Извършваме смяната в таблица 2:

Базис:  $x_2$  излиза от базиса и на негово място влиза  $x_4$ .

- Първи ред се умножава по (−2) и се прибавя последователно към втори и трети ред;
- Първи ред се умножава по (−9) и се прибавя към реда с индексните оценки.

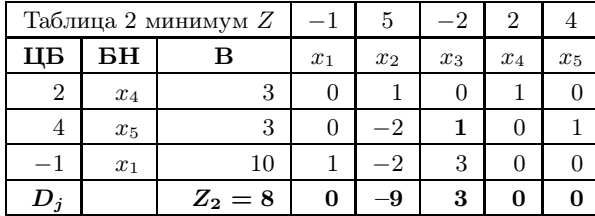

Пресмятаме  $Z_2 = 8$  за  $X_2 = (10, 0, 0, 3, 3)$ , което също не е оптимално, тъй като  $D_3 = 3 > 0.$ 

Аналогично извършваме смяната в таблица 3:

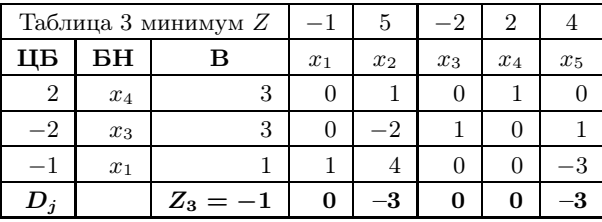

Полученото решение  $X_3 = (1, 0, 3, 3, 0)$ , на което отговаря  $Z_3 = -1$ , е оптимално, тъй като всички оценки са неположителни, с което задачата е решена.

395

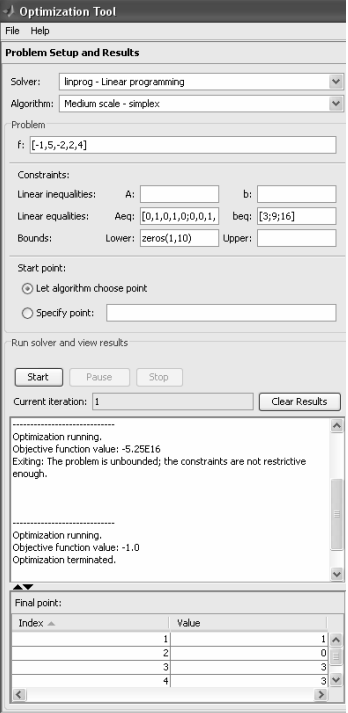

Решение на Matlab. В командния прозорец на MATLAB [1] се стартира  $\gg$ **optimtool**. Отваря се диалоговият прозорец Optimization Tool, лявата част от който е показана на фигурата. От падащия списък на полето Solver се избира процедурата linprog – Linear programming, в полето Algorithm се избира Medium scale-simplex. Процедурата linprog решава само задачи за минимум. След Problem се въвеждат данните на задачата:

f:  $[-1, 5, -2, 2, 4]$ 

Aeq: [0, 1, 0, 1, 0; 0, 0, 1, 2, 1; 1, 0, 3, 2, 0]

beq: [3; 9; 16]

В полето fсе задават коефициентите на целевата функция Z, като се отделят със запетайка и заграждат в средни скоби. В полето Aeq се изброяват коефициентите на матрицата от ограничителните условия, разделени със запетая, а отделните редове – с точка и запетая. В полето beq се въвеждат свободните членове от ограничителните условия. В полето lower за долна граница за променливите се задава zeros $(1,10)$ .

Ако в ограниченията има неравенства, се задават в полетата  $A$  и  $b$ . В разглежданата задача няма неравенства и затова тези полета не се попълват.

След стартиране на процеса с бутона Start, се получава оптималното решение – objective function value: –1.0.

### Предимства:

1) MATLAB е мощна програма, която разполага с много вградени функции за решаване на различни класове оптимизационни задачи и това позволява една задача да се реши с различни методи.

### Недостатъци:

1) В задачи за максимум целевата функция се умножава с (-1);

2) В даден момент се виждат само част от коефициентите в полетата Aeq и А, което може да се преодолее чрез въвеждане на данните директно в командния прозорец.

Решение на Mupad. От септември 2008 г. MuPAD е вграден в пакета Symbolic Math Toolbox на MATLAB и от тогава престава да съществува като самостоятелен продукт [4]. Стартира се от командния прозорец на MATLAB, където се пише  $\geq$ mupad. Отваря се нова работна тетрадка (Notbook 1), в която се въвежда следното:

c:= $\begin{cases} x^2+x^4=3, & x^3+2*x^4+x^5=9, & x^1+3*x^3+2*x^4=16 \end{cases}$ 

 $-x1+5*x2-2*x3+2*x4+4*x5, {x1,x2,x3,x4,x5}]$ :linopt::minimize(c)

На променливата се присвояват трите ограничителни условия, разделени със запетая и заградени с фигурни скоби, след което се задава целевата функция и накрая се изброяват променливите. След стартиране на linopt::minimize $(c)$  се из-396

вежда резултатът:

[OPTIMAL, 
$$
\{x1 = 1, x2 = 0, x3 = 3, x4 = 3, x5 = 0\}, -1]
$$

# Предимства:

1) с Mupad по-лесно се въвеждат данните, тъй като позволява копиране и редактиране;

2) решението се дава в по-компактен и разбираем за студентите вид.

### Решение на Maple.

 $> with(simple x):$ cnsts :=  $\{x2 + x4 = 3, x3 + 2 \cdot x4 + x5 = 9, x1 + 3 \cdot x3 + 2 \cdot x4 = 16\}$  $> obj := -x1 + 5 \cdot x2 - 2 \cdot x3 + 2 \cdot x4 + 4 \cdot x5$ :  $> minimize(obj,cnsts, NONNEGATIVE)$  ${x1 = 1, x2 = 0, x3 = 3, x4 = 3, x5 = 0}$ 

# Предимства:

1) В Maple въвеждането на данните е подобно на Mupad, но малко по-дълго. Позволява копиране и редактиране.

### Недостатъци:

1) Задължително се задава типа на променливите, който в случая е NONNEGA-TIVE.

2) Като резултат не се извежда стойността на целевата функция, а само оптималните стойности на променливите.

Решение на LPSolve. Програмата LPSolve [3] има лесен графичен интерфейс под Windows за решаване на задачи от линейното оптимиране.

След стартиране на програмата се избира бутона Source.

След /\* Objective function  $*/$  се въвежда целевата функция

min:  $-x1 + 5x2 - 2x3 + 2x4 + 4x5$ ;

След /\* Variable bounds  $\frac{*}{ }$  се въвеждат ограничителните условия на отделни редове:

$$
x2+x4=3;
$$

 $x3 + 2x4 + x5 = 9$ ;

 $x1 + 3x3 + 2x4 = 16.$ 

Променливите се приемат за положителни и не е нужно да се въвеждат специалните ограничения за тях. Натискаме бутона F9 или щракваме на зелената стрелка (Solve) на лентата с инструменти за пресмятане на задачата. Резултатът се вижда при избиране на прозореца Result.

## Предимства:

1) Програмата е малка по обем и достъпна за потребителя;

2) Позволява конвертиране на данни в rtf, LaTex и html формат;

3) Има удобен за ползване редактор, който позволява копиране на данни от друга програма;

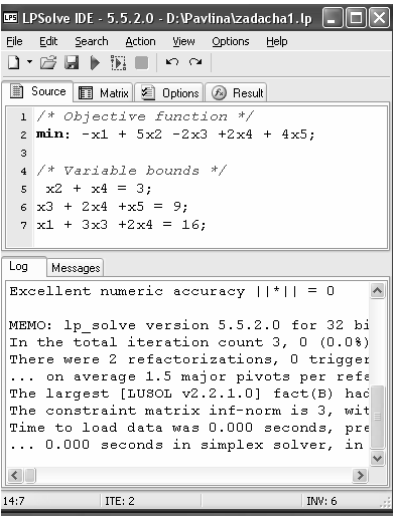

4) Извършва синтактична проверка на модела;

#### Недостатъци:

1) Може да се решават само един клас оптимизационни задачи.

Заключение. При съвременното развитие на технологиите е необходимо освен с традиционно решение на задача по линейно оптимиране, студентите да се запознаят и с възможностите на поне една система за компютърна математика. Коя точно програма да се използва зависи най-вече от технологичните възможности, знанията и предпочитанията на преподавателя, както и от учебния план.

При анализ на възможностите на четирите програми за решаване на подходящи за студентите на ТУ – Габрово оптимизационни задачи, най-лесни за използване в учебния процес са LPSolve и MuPad, следвани от Maple и Matlab.

Посочените предимства и недостатъци на програмите са от методическа гледна точка за по-разбираемо и достъпно обучение на студенти и не бива да се абсолютизират.

### ЛИТЕРАТУРА

- [1] С. Караколева. Eфективно обучение по оптимизационни методи чрез моделиране и решаване с Matlab на практически задачи. Математика и математическо образование, 40 (2011), 406–412.
- [2] Ат. Аврамов, Ст. Грозев. Математика (с приложения в икономиката и бизнеса), АИ "Ценов", Свищов, 2009.
- [3] H. GOURVEST, W. PATTON, P. NOTEBAERT. LPSolve IDE 5.5.2.0
- [4] Й. Тончев. MuPAD новият символен мотор на MATLAB, Издателство "Техника", София, 2011.

Стоян Капралов Павлина Стефанова Катедра Математика Технически университет – Габрово ул. Хаджи Димитър № 4 5300 Габрово e-mail: s.kapralov@gmail.com pavlinarachevabg@yahoo.com

# APPLICATION OF MATLAB, MUPAD, MAPLE AND LPSOLVE IN TEACHING LINEAR PROGRAMMING

### Stoyan Kapralov, Pavlina Stefanova

A practical experience in teaching linear programming models for students of the Technical University – Gabrovo is presented and a new approach for effective learning using computer algebra systems is proposed.